# **DESARROLLO DE UNA APLICACIÓN WEB PARA EL TRATAMIENTO A DISTANCIA DE LA FOBIA SOCIAL**\*

*Pablo Rey Solaz (1), Luis Guijarro Coloma(2), Vicent Plà i Boscà(2) , José Joaquín Martínez Sánchez(3) (1)ETSIT, UPV, (2)Dept. Comunicaciones, UPV, (3)Hospital Lluís Alcanyís de Xàtiva, Unidad de Salud Mental*

#### **1. INTRODUCCIÓN**

La fobia social [1] [2] es un problema de ansiedad que presenta entre el 3 y el 13% de la población [3], aunque es probable que estas cifras sean más elevadas ya que se trata de un problema por el que las personas no suelen acudir a la consulta de un psicólogo. En líneas generales, consiste en un miedo persistente y acusado, que la persona reconoce como irracional o inapropiado, a situaciones sociales o actuaciones en público por temor a que resulten embarazosas. Cuando la persona con fobia social se encuentra en las situaciones sociales temidas, experimenta una preocupación constante y teme que los demás la vean como una persona ansiosa, débil, rara o tonta. Además, estas personas pueden tener miedo a realizar cualquier tipo de actividad ante los demás. Por ejemplo, hablar en público, escribir, comer, beber, o incluso cruzar una sala porque creen que éstos se darán cuenta de su nerviosismo y/o porque harán algo tonto o inapropiado como equivocarse al hablar, tropezarse, o no saber qué decir. En muchas ocasiones, el temor es tan intenso que las personas evitan completamente las situaciones sociales que temen. En otras, las soportan pero con considerable angustia y malestar. En cualquier caso, tanto el miedo como la evitación limitan las posibilidades de desarrollo personal y afectan a la calidad de vida en general, al interferir en las distintas áreas (laboral, ocio, relaciones con los demás, rendimiento académico, etc.) del funcionamiento cotidiano de la persona.

Esta patología tiene en la actualidad un tratamiento psicológico (cognitivo-conductual) muy eficaz. El problema surge cuando, dadas las características clínicas de estos pacientes, no acuden a consulta. En estos casos, como en temas psicoeducativos, es cuando las nuevas tecnologías pueden ayudar a contactar con el paciente y que este se plantee iniciar un tratamiento. Quizá esta práctica terapéutica podría no ser la más indicada para un trastorno que implique ansiedad social, pero sí es posible llevarla a cabo en los comienzos de un tratamiento de tal tipo fijando entre sus objetivos el paso a una terapia presencial más adelante.

Así, con la aparición de las nuevas tecnologías, el tratamiento psicológico [4] [5] puede experimentar una considerable mejoría. No es necesario que el paciente esté cara a cara con el psicólogo, sino que pueden interactuar a través de Internet. Ahí es donde surge la motivación de nuestro trabajo. Se pensó en el desarrollo de una aplicación para el tratamiento de la fobia social en colaboración con el Hospital Lluís Alcañiz de Xàtiva, en concreto con la Unidad de Salud Mental de Xàtiva. Dicha aplicación debía ayudar, a través de la red, a la consulta tradicional. Además, como cualquier aplicación de telemedicina, debía ser segura y fácil de implantar y de utilizar por parte de los usuarios finales (pacientes y psicólogos).

Vamos a explicar la aplicación que hemos desarrollado. En primer lugar hablaremos del estado del arte de productos existentes para el tratamiento psicológico por Internet. Así, podremos indicar en qué aspectos va a aportar valor añadido nuestra aplicación. Posteriormente hablaremos de la arquitectura elegida para la aplicación. Hemos elegido una arquitectura web, para que nuestro desarrollo sea más fácil de implantar y de utilizar por parte de los usuarios finales. Una vez vista la arquitectura, explicaremos la aplicación desarrollada, indicando sus características fundamentales y las diferentes opciones de las que disponen sus usuarios. Finalizaremos con unas conclusiones y unas líneas futuras de trabajo.

? Este trabajo ha sido financiado por el Ministerio de Ciencia y Tecnología mediante el proyecto TIC2000-1041-C03-02

# **2. ESTADO DEL ARTE Y APORTACIONES REALIZADAS**

Tradicionalmente los psicólogos han recelado de la tecnología, quizás porque muchos elementos terapéuticos de la psicoterapia se basan en la comunicación verbal y no verbal entre personas. Aunque nada podrá sustituir nunca a la comunicación cara a cara como el elemento clave del tratamiento psicológico, el avance de las nuevas tecnologías está ofreciendo nuevas herramientas de comunicación que tanto psicólogos como pacientes consideran útiles para la terapia. Dichas herramientas [4] son las siguientes: correo electrónico, IRC (*Internet Relay Chat*), videoconferencia y las SH's (*Shared Hypermedia*). Veamos con detenimiento estas últimas herramientas, que lo que hacen es integrar toda la comunicación que nos ofrece Internet junto con la riqueza de los diferentes contenidos multimedia. Van a haber dos tipos de SH's: las de banda ancha y las de banda estrecha.

Las SH's de banda ancha, para conexiones a Internet de más de 56 kbps, integran videoconferencia, *chat* escrito, *chat* de voz, compartición de archivos, ... Un ejemplo de este tipo de herramientas es el producto Netmeeting de Microsoft.

Las SH's de banda estrecha, para conexiones a Internet de 56 kbps, suelen integrar *chat* escrito junto con la posibilidad de envío de archivos. Estas herramientas son lo que se conoce informalmente como *Messenger's*, y tenemos tanto el de Microsoft, como el de Yahoo. El especialista en psicología que se consultó como asesor del proyecto, indicó que conocía la existencia de las herramientas citadas con anterioridad, pero que no cubrían de forma específica las necesidades terapéuticas. Así, veamos qué es lo que va a aportar de valor añadido nuestra aplicación:

- · Mayor sensación de presencia. No vamos a quedarnos en un simple *chat* como hacen muchas aplicaciones diseñadas para conexiones con poco ancho de banda (56 kbps), sino que vamos a aportar algo más para que la conversación entre paciente y psicólogo sea más fluida.
- · Acceso controlado a la aplicación. Ninguno de los productos estudiados contiene una agenda para controlar qué paciente se conecta con el psicólogo. Sin embargo, nuestra aplicación sí que va a implementar este mecanismo.
- · Almacenamiento de consultas. Las conversaciones entre paciente y psicólogo van a poder ser almacenadas. Posteriormente, el psicólogo las podrá visualizar tal y como se produjeron.
- · Mayor grado de integración. Vamos a integrar en un única aplicación lo que diferentes productos ofrecen por separado.

### **3. ARQUITECTURA**

Una vez vistas las herramientas de posible utilización como ayuda para un tratamiento o asesoramiento psicológico por Internet y la necesidad de la creación de una que facilite de forma más específica a los terapeutas, indicamos la arquitectura de la solución elegida para nuestra aplicación. La arquitectura es la siguiente:

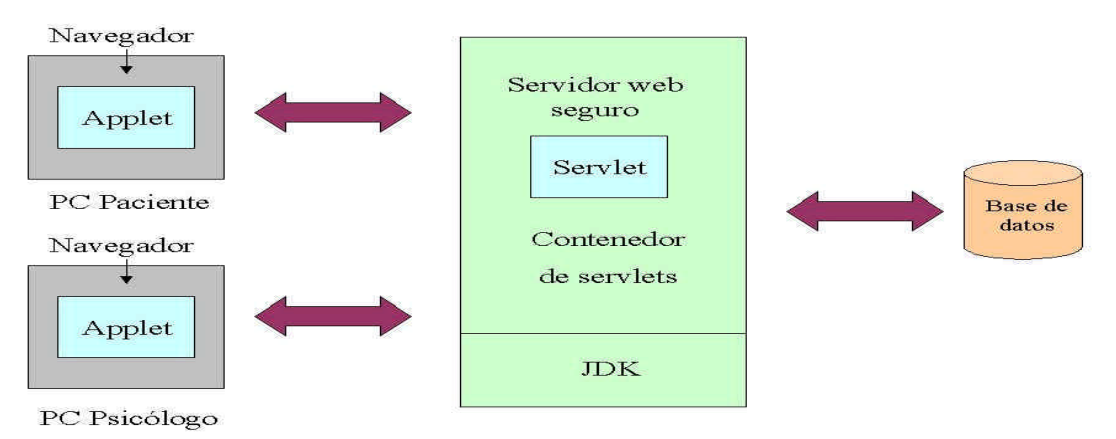

Figura 1 Arquitectura de la aplicación

La arquitectura de la aplicación es una arquitectura web basada en la tecnología java [6] de SUN. Tanto paciente como psicólogo tan sólo necesitan de un navegador con una máquina virtual java instalada. Hay que resaltar la necesidad de dicha máquina virtual ya que la teleconsulta se va a implementar a partir de un *chat* basado en *applets*. Así, con el navegador se accede a una página web y con ella a la aplicación de tratamiento de la fobia social. Esta arquitectura ha sido elegida para que los usuarios finales (paciente y psicólogo) no tengan que instalar ningún programa en sus PC's y para que su funcionamiento sea sencillo, ya que el interfaz web es fácil de utilizar. Para que todo esto sea posible, ha sido necesario utilizar tres servidores intermedios y dos tecnologías java (*applets* y *servlets*). Veamos en primer lugar dichas tecnologías:

Un *applet* [7] es una aplicación java que se ejecuta en el contexto de un navegador. Éste va a cargar el *applet* a partir de un *tag* en el fichero HTML. Se abandona la entrada/salida de datos por consola para pasar a un modo de funcionamiento gráfico, que permite crear aplicaciones más atractivas para el usuario final.

Por su parte, un *servlet* [8] es una aplicación java que se ejecuta en el marco de un servicio de red (un servidor web) y que aporta inteligencia a dicho servidor (acceso a base de datos, almacenamiento intermedio, ...).

Comentemos a continuación los tres servidores utilizados:

- ? Servidor web Apache [9] de la Apache Software Foundation con módulo de seguridad [10] incorporado. Dicho módulo permite la utilización del protocolo SSL (Secure Sockets Layer). SSL [10] es una especificación propietaria de Netscape que garantiza la confidencialidad y la integridad de todas las comunicaciones entre paciente y psicólogo.
- ? Contenedor de *servlets* Tomcat [11] de la Apache Software Foundation. Va a almacenar todos los *servlets* de nuestra aplicación y los va a ejecutar cuando sea oportuno.
- ? Base de datos MySQL [12] de la compañía MySQL AB. Va a almacenar datos relativos a la aplicación (pacientes registrados, conversaciones entre paciente y psicólogo, ...).

### **4. APLICACIÓN DESARROLLADA**

La aplicación generada está disponible en la red. Si accedemos a ella, nos encontraremos con la siguiente pantalla:

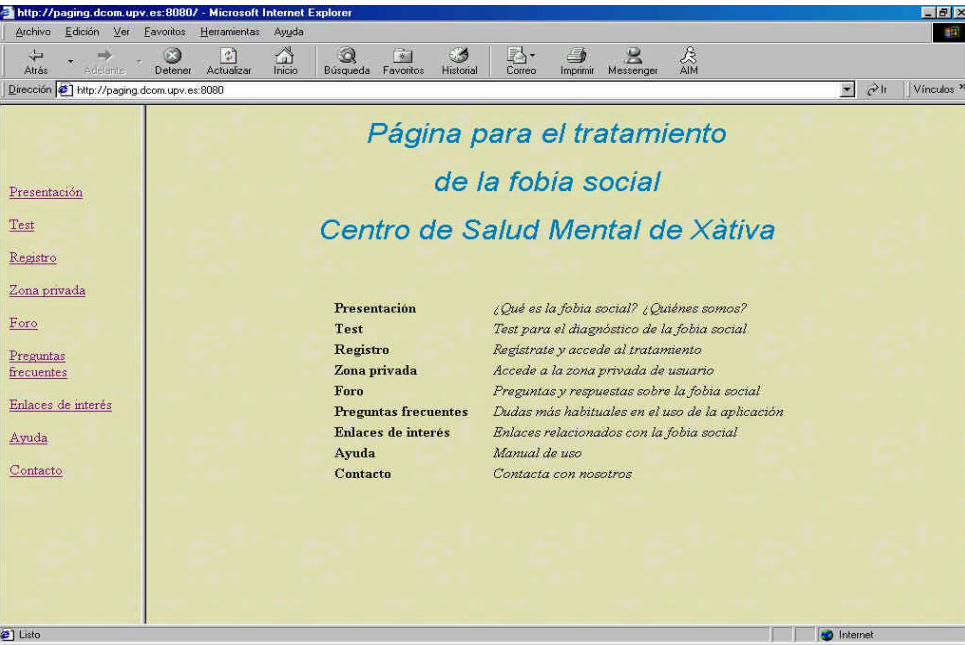

Figura 2 Entrada a la aplicación

Esta es la parte pública de la aplicación, a la que puede acceder cualquier internauta (no sólo un paciente o un psicólogo). En ella tenemos disponibles una presentación acerca de la fobia social, un test para intuir si se tiene fobia social o no, un formulario de registro como paciente, un foro donde depositar mensajes, una sección de preguntas frecuentes (FAQ), una sección de enlaces web de interés acerca de la fobia social, un manual de ayuda en formato HTML y la posibilidad de contactar con el psicólogo por correo electrónico. A su vez, también está disponible la opción de acceso a la zona privada, a la que sólo tienen derecho los pacientes registrados o el psicólogo.

Es importante señalar que cuando se procede al registro en la aplicación o cuando se accede a la zona privada, las comunicaciones se convierten en seguras. Para ello se utiliza el servidor web con el módulo SSL activado y las *url*'s empezarán por https. El nivel de encriptación obtenido es elevado (128 bits) y nos garantiza que no se pueda vulnerar la seguridad de la aplicación.

Veamos ahora la zona privada de psicólogo. Cuando se accede a ella, la pantalla que aparece es la siguiente

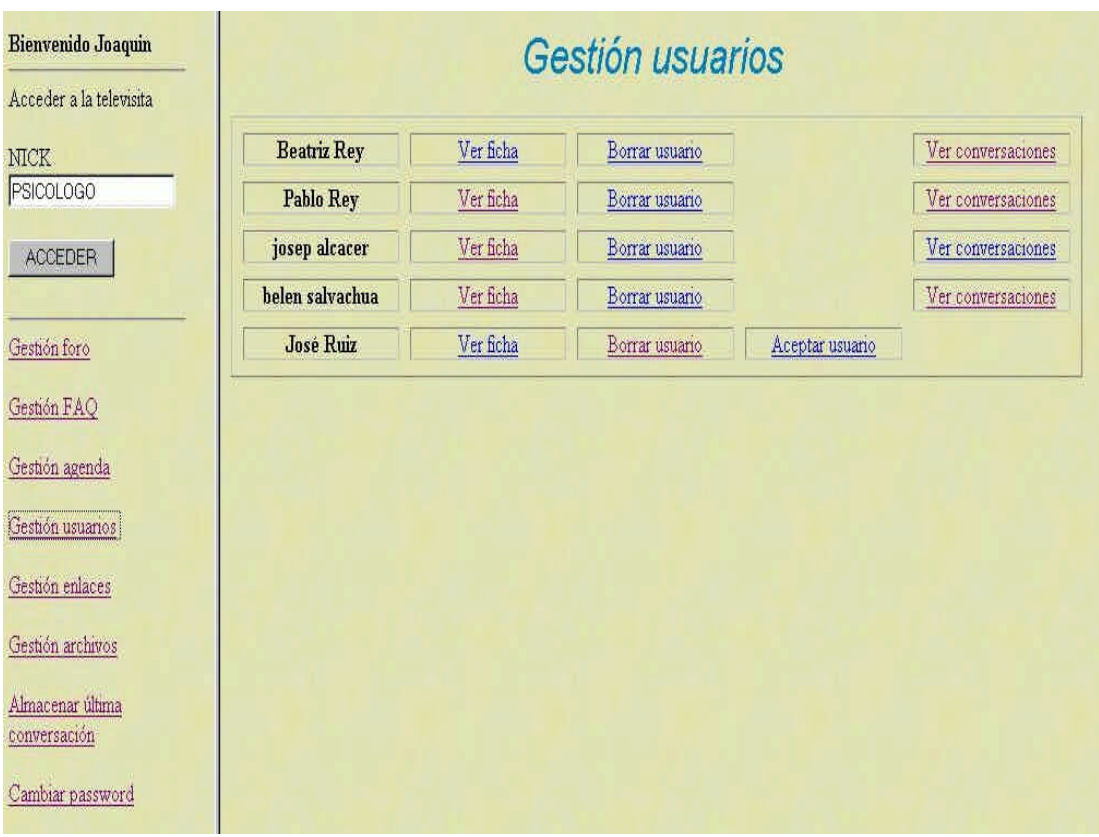

Figura 3 Zona privada psicólogo

Podemos observar las diferentes opciones de las que dispone el psicólogo en su parte privada: puede gestionar el foro , la FAQ, la agenda de la aplicación, los usuarios, los enlaces webs de interés. También puede mandar archivos al paciente y almacenar la última conversación (teleconsulta) que ha tenido. A su vez puede cambiar su contraseña de acceso a su zona privada y tiene disponible un manual de ayuda de esta zona. Pero la opción más destacable es la de acceder a una teleconsulta con un paciente. Si selecciona la opcion de la teleconsulta se abrirá el *chat* entre paciente y psicólogo.

Un aspecto destacable de la teleconsulta es que se implementa en base a *applets* firmados [13]. Esto es así ya que deseamos que la teleconsulta sea segura. Para conseguir esto, en los *applets* hay que utilizar unas clases java [14] que necesitan de permisos de lectura y escritura en la máquina que descarga el *applet*. Pero un *applet* normal no deja ni escribir ni leer en la máquina que lo descarga, ya que esto va en contra de todas las políticas de seguridad de los *applets*. Así, la solución es firmar el *applet* con un *kit* de firmado [15], generando un certificado de seguridad, indicando que nuestro *applet* va a escribir y leer en el disco duro del paciente o del psicólogo, pero que no va a realizar ninguna acción maliciosa.

Veamos ahora la zona privada de paciente, en la que la seguridad se garantiza de la misma forma que en la zona privada de psicólogo. Es decir, con la utilización del protocolo SSL (servidor web seguro) y con el firmado del *applet* que implementa el *chat* de paciente. Cuando se accede a ella, la pantalla que aparece es la siguiente:

| <b>Bienvenido Pablo Rey</b><br>Acceder a la televisita | Agenda               |
|--------------------------------------------------------|----------------------|
| NICK                                                   | Lunes: 16-9-2002     |
| PACIENTE                                               | Martes: 17-9-2002    |
| <b>ACCEDER</b>                                         | Miércoles: 18-9-2002 |
|                                                        | Jueves: 19-9-2002    |
| Mis citas                                              | Viernes: 20-9-2002   |
| Foro                                                   | Semana siguiente     |
| Preguntas frecuentes                                   | Semana actual        |
| Agenda                                                 |                      |
| Enlaces de interés                                     |                      |
| Recibir archivo                                        |                      |
| Cambiar password                                       |                      |

Figura 4 Zona privada paciente

Podemos observar las diferentes opciones de las que dispone el paciente en su parte privada: tiene acceso al foro, a la FAQ, a los enlaces de interés, a la agenda para pedir hora con el psicólogo, a ver las citas pendientes, a cambiar su contraseña de acceso. También tiene la opción de recibir un archivo del psicólogo y está disponible un manual de ayuda de esta zona. Pero la opción más destacable es la de acceder a una teleconsulta con el psicólogo. Si tiene cita en esos momentos con el psicólogo y selecciona la opción de la teleconsulta se abrirá el *chat* entre paciente y psicólogo.

### **5. CONCLUSIONES Y LÍNEAS FUTURAS**

La aplicación ha sido implementada de forma satisfactoria. Hemos conseguido que sea segura (por medio del protocolo SSL y del firmado de *applets*) y que sea fácil de usar y de implantar (gracias a la arquitectura web). A su vez se han implementado las funcionalidades que dan valor añadido a la aplicación con respecto a las existentes en el mercado:

- ? Sensación de presencia **.** Hemos conseguido que durante la consulta, el psicólogo pueda tener mayor contacto (sensación de presencia) con el paciente. Para ello se ha implementado un *chat* en el que el psicólogo puede ver lo que escribe el paciente carácter a carácter (es decir, puede ver si borra, si escribe más lento o más rápido, ...). Esto, junto con un termómetro de ansiedad con el que el paciente puede indicar en cada momento su ansiedad del uno al diez, permite que la consulta virtual sea muy parecida a un cara a cara entre psicólogo y paciente.
- ? Acceso controlado a la consulta**.** Este objetivo también ha sido cumplido. Se ha implementado una agenda electrónica con la que los pacientes solicitarán hora para tener una consulta con el psicólogo. Así, conseguimos que en la aplicación ocurra igual que en una consulta tradicional, donde sólo accede a la charla con el psicólogo aquel paciente que dispone de cita.
- ? Almacenamiento de consultas**.** Esta funcionalidad también ha sido lograda. Para ello, el psicólogo posee una herramienta con la que puede almacenar la última consulta que ha tenido con un paciente. Se indica el nombre del paciente y la fecha en que se ha producido la consulta. Así, más tarde, el psicólogo puede acceder a las consultas de un paciente en concreto, y reproducirlas tal y como se produjeron. Esto es un aspecto muy beneficioso para el tratamiento de los pacientes.

Por último, cabe resaltar que se han implementado otras funcionalidades extras como el envío de archivos al paciente, el foro donde depositar mensajes, la FAQ, ... y que además se han proporcionado al psicólogo herramientas de fácil manejo para la gestión (gestión del foro, de la FAQ, ...).

Como líneas futuras de trabajo tendríamos las siguientes:

- ? Compartición de archivos. Tal y como está programada la aplicación, para que el psicólogo le pueda mostrar un archivo a un paciente, lo tiene que mandar al servidor web, y desde allí, se reenviará en el momento oportuno al paciente. Así, una posible mejora es que el psicólogo abra un archivo en su PC y, simultáneamente, se abra dicho archivo en el PC del paciente. Las modificaciones que haga el paciente sobre el archivo (por ejemplo, rellenar un formulario) se verán en tiempo real en la pantalla del psicólogo. Sería como la pizarra virtual y la compartición de archivos de la herramienta Netmeeting. Para que esta mejora pueda funcionar de forma correcta, tanto paciente como psicólogo deberán tener una conexión a Internet de banda ancha.
- ? Cifrado de la base de datos. La seguridad en las comunicaciones entre paciente y psicólogo ha sido garantizada con el uso del protocolo SSL y del firmado de *applets*. Sin embargo, los datos que se almacenan en la base de datos (fichas de usuario, conversaciones, ...) no han sido cifrados. La base de datos MySQL es robusta, pero para tener una mayor seguridad si cabe, es preferible cifrar su contenido.
- ? Instalación de la aplicación. En estos momentos, la aplicación se encuentra instalada en la Universidad Politécnica de Valencia. Será preferible instalar la aplicación en otra máquina fuera de la universidad, preferiblemente en una empresa de alojamiento web con buena conexión a Internet (ADSL, ATM).
- ? Obtención de certificados. Los certificados para seguridad generados han sido de prueba. Así, cuando la aplicación se ponga en funcionamiento, habrá que conseguir certificados profesionales (por ejemplo, en Verisign [16]).
- ? Prueba piloto. Habrá que probar con algunos pacientes el uso de la aplicación de forma experimental, para ver el grado de aceptación y las posibles sugerencias que realicen.

# **6. REFERENCIAS**

- [1] Grupo de Investigación en Psicopatología y Psicología Clínica de la UJI, Universidad Jaume I de Castellón (http://www.eita.uji.es , visitado 6/2/2002).
- [2] AAFS (Asociación de Afectados de Fobia Social) (http://www.terra.es/personal4/fobia-social/ informacion.htm , visitado 7/2/2002)..
- [3] DSM-IV. "Manual diagnóstico y estadístico de los trastornos mentales". Barcelona: Masson, 1995.
- [4] Gianluca Castelnuovo, Andrea Gaggioli, Giuseppe Riva. "CyberPsychology meets clinical psychology: The emergence of e-therapy in mental health care". Giuseppe Riva & Carlos Galimberti (eds). Towards CyberPsichology: Mind, Cognitions and Society in the Internet Age. Amsterdam, IOS Press. 2001. ISBN 1 58603 197 X.
- [5] P. Moreno Gea, C.Blanco Sánchez, V Páez Cervi, J. Sainz Ruiz (ed), Psiquiatría e Internet (Cap. 14, pág. 159-170), Ars Médica, STM Editores, Barcelona 2002.
- [6] Web de java de SUN, (http://java.sun.com , visitado 23/2/2002).
- [7] Apuntes de applets de la asignatura "Programación Avanzada", Juan Salvador Sendra impartida en la ETSIT de la UPV. Abril 2000.
- [8] Aprenda servlets de java como si estuviera en segundo. Javier García de Jalón, José Ignacio Rodríguez, Aitor Imaz – Escuela Superior de Ingenieros Industriales Universidad de Navarra. Junio 2001.
- [9] Servidor web Apache (http://www.apache.org , visitado 7/3/2002).
- [10] Seguridad Mod\_SSL en Apache (http://www.modssl.org , visitado 10/3/2002).
- [11]Contenedor de servlets Tomcat (http://jakarta.apache.org/tomcat , visitado 21/3/2002).
- [12] Base de datos MySQL (http://www.mysql.com, visitado 3/4/2002).
- [13] Firmado de applets (http://www.iec.csic.es/criptonomicon/java/ie.html , visitado 23/6/2002).
- [14] Clases java para servlets (http://www.*servlets*.com/cos/index.html , visitado 24/4/2002).
- [15] Kit de firmado de applets (http://www.microsoft.com/java/sdk/default.htm , visitado 25/6/2002).
- [16] Entidad de certificación Verisign Inc. (http://www.verisign.com , visitado 8/9/2002).